# **Anaesthesia - Fluid Documentation in Theatre**

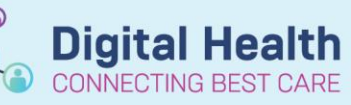

**Digital Health Quick Reference Guide** 

#### **This Quick Reference Guide will explain how to:**

Document Bag-by-bag infusions for patients exiting the operating room. Continuous infusions will be managed in Powerchart by the home team.

#### **Definitions:**

**SAA** – Surginet Anaesthesia Application

**MAR** – Medication Administration Record (Powerchart Application)

**OT** – Operating Theatre

#### **For patients only requiring fluids in OT and PACU**

- 1. Document all fluids using SAA
- 2. If patient does require the bag to be continued into inpatient ward, delete the administration of this bag in SAA and prescribe it in MAR
- 3. Prescribe all further inpatient fluid orders on MAR

### **For patients intended to have the last bag of fluid given in OT continuing from OT/PACU into inpatient ward**

- 1. All previous bags are charted on SAA
- 2. The last bag given in OT is charted on MAR for continuation into PACU/ward
- 3. If more bags are required complete administration of current bag in MAR and prescribe new bag in MAR

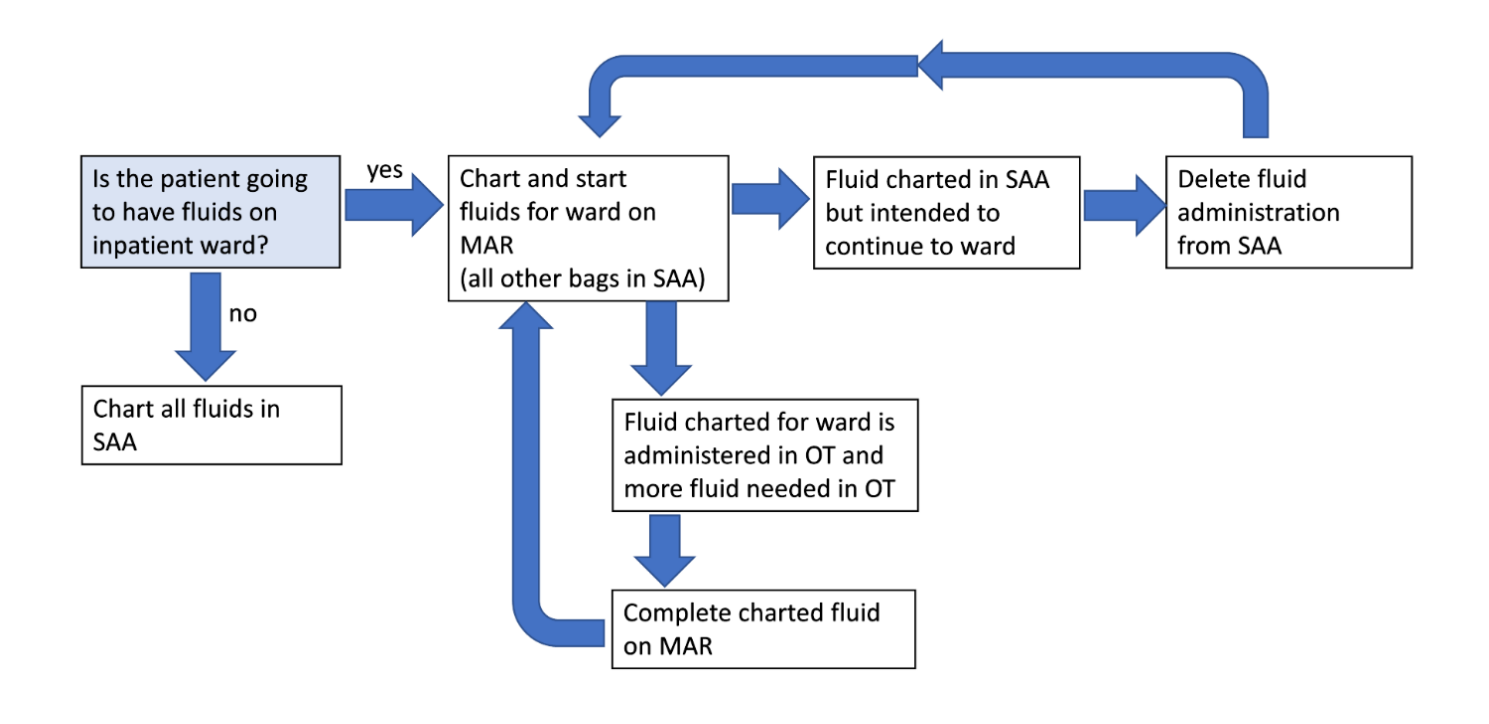

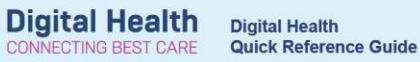

# **Important – Deleting SAA administration of fluids**

- Hover the cursor over the orange infusion line and right click.
- Select "Remove Hartmann's, 1L Bag"

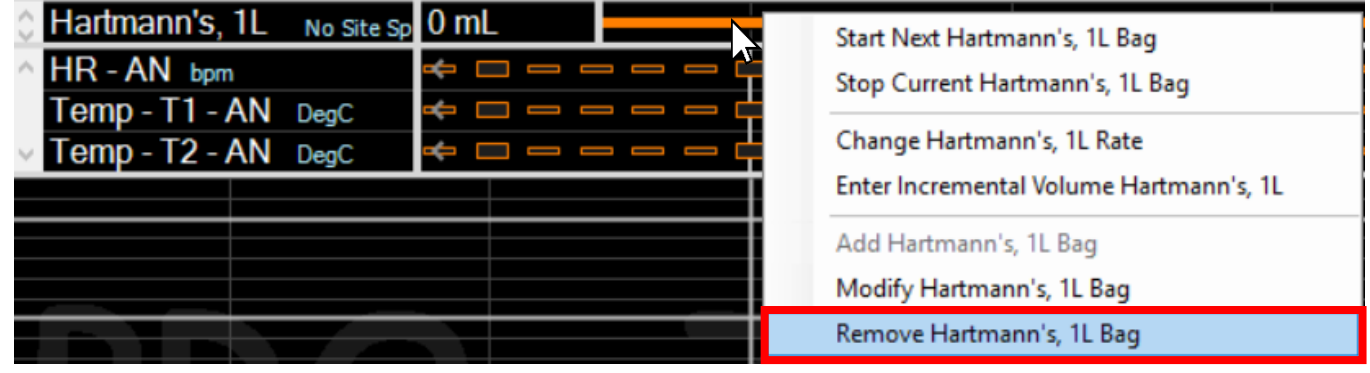

## **Handy Hint**

If the patient requires multiple bags of fluid in OT, it may be useful to prescribe the post-operative bags in the MAR and document intraoperative bags in SAA

Western Health